# HS-5060

PICMG Pentium®MMX™ VGA & LAN & SCSI I.S.B.

- Full-size All-in-one VGA Interface LAN •
- 2xDIMM sockets DOC CTA DMA33-IDE USB •
- IrDA SCSI-III PC/104 PCI Bridge RS-232/422/485 •

# HS-5060V

PICMG Pentium®MMX™ VGA I.S.B. • Full-size • All-in-one • VGA Interface • • 2xDIMM sockets • DOC • CTA • DMA33-IDE • • IrDA • PC/104 • PCI Bridge • RS-232/422/485 • USB •

# HS-5060LV

PICMG Pentium®MMX™ VGA & LAN I.S.B.

- Full-size All-in-one VGA Interface LAN •
- 2xDIMM sockets DOC CTA DMA33-IDE •
- IrDA PC/104 PCI Bridge RS-232/422/485 USB •

#### **Copyrights**

This manual is copyrighted and all rights are reserved. It is not allow any non authorization in copied, photocopied, translated or reproduced to any electronic or machine readable form in whole or in part without prior written consent from the manufacturer.

In general, the manufacturer will not be liable for any direct, indirect, special, incidental or consequential damages arising from the use of inability to use the product or documentation, even if advised of the possibility of such damages.

The manufacturer keeps the rights in the subject to change the contents of this manual without prior notices in order to improve the function design, performance, quality and reliability. The author assumes no responsibility for any errors or omissions, which may appear in this manual, nor does it make a commitment to update the information contained herein.

#### **Trademarks**

BOSER is a registered trademark of BOSER Technology Co., Ltd. Award is a registered trademark of Award Software, Inc. ISB is a registered trademark of BOSER Technology Co., Ltd.

All other trademarks, products and or product's name mentioned herein are mentioned for identification purposes only, and may be trademarks and/or registered trademarks of their respective companies or owners.

© Copyright 1999 All Rights Reserved. User Manual edition 1.5, Aug.24 2001

# **Contents**

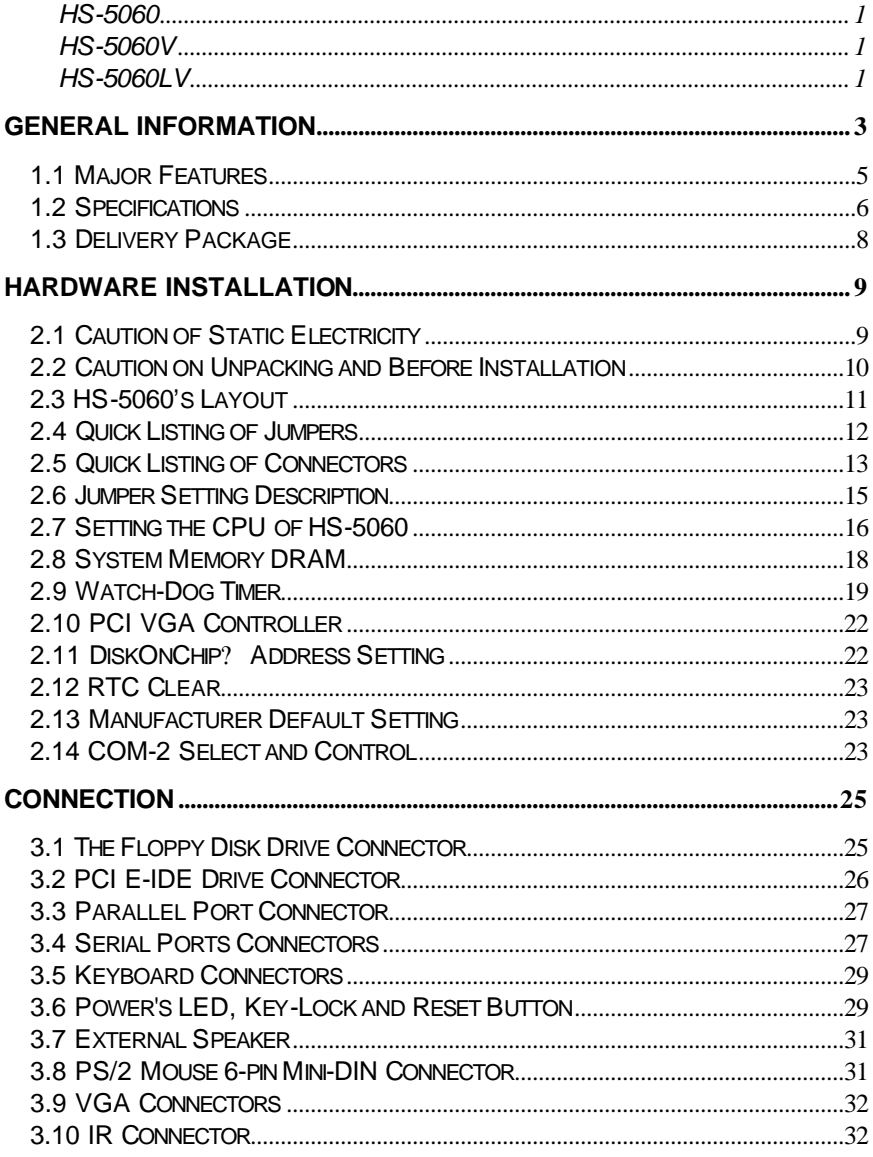

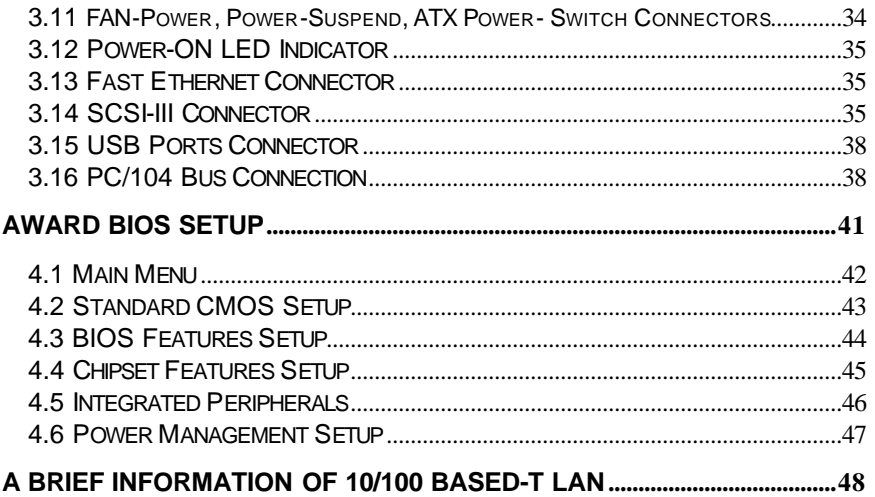

# *Chapter-1*

# **General Information**

The HS-5060 is an all-in-one full-size card for compatible with PICMG. The Intel<sup>®</sup> TX chipset provides Ultra DMA Function up to 33 MB/sec, and the H.D.D access speed is approach to Ultra SCSI's (40 MB/sec). It makes the system's effects higher. HS-5060 provides two DIMM sockets to support SDRAM. There are two RAM Modules to support for FP, EDO, BEDO RAM up to 256 MB. In addition to support for various CPU, including Pentium<sup>®</sup> MMX<sup>™</sup> 75 ~ 300 MHz, AMD K5/K6 and Cyrix 6x86/M2.

HS-5060 also features the built-in VGA control carry 2MB RAM, the VGA Resolution is support up to 1024 by 1024, at 256 colors.

HS-5060 using the temperature control device to setup the limited of system temperatures. If the temperatures to rise over the range will trigger the HS-5060's warning buzzer alarm until temperatures stabilize.

The HS-5060 can option a "DiskOnChip™" device, with the socket supporting the memory up to 144MB. That means you can issue commands directly from DOS, and you don't need any other driver or application.

The HS-5060 on-board provides one Intel $^\circ$  82558B LAN interface with RJ-45 connector, and one AIC $^{\circledR}$  7880 SCSI-III controller with one 68-pin D-Type and one 50-pin Header connectors.

HS-5060, is like the others HS-50xx series, also provides the following advanced functions: USB, Polyswitch, IR, DOC, etc. USB and IR ports are also on board to reserve the upgrade space for the interface transmission.

The HS-5060 design with advanced PCI-2030 PCI Bridge chipset for on-board PCI bus management.

The model HS-5060V which is base on HS-5060 but without LAN and SCSI-III interface.

The model HS-5060LV which is base on HS-5060 but without SCSI-III

interface.

### 1.1 Major Features

*ಮ* Intel<sup>®</sup> MMX™Pentium<sup>®</sup> CPU 75 ~ 300 MHz, AMD<sup>®</sup> k5, k6, Cyrix<sup>®</sup> 6x86,M2, Socket-7 ZIF socket.

 $\ll$ Intel® TX system chipset with Ti® PCI-2030 PCI Bridge chipset.

- **EXCPU Voltage and Ratio setting by BIOS.**
- $\mathbb{Z}$ Two DIMMs and two SIMMs socket supports EDO or Fast Page DRAM or SDRAM up to 256 MB.
- **ØÆFast PCI DMA33-IDE controller supports four IDE drives includes large size** hard disks, CD-ROM, tape backup, etc.
- $\ll$ PnP I/O address & IRQ selection
- $\ll$ One high speed RS-232 serial port and one RS-232/422/485 serial port. All including 16C550 UART with 16-byte FIFO.
- ??One enhanced bi-directional parallel port with which supports SPP/EPP/ECP.
- **EXOn board keyboard and PS/2 Mouse connector.**
- **≤ On board Winbond® W83977 super I/O.**
- ≤≤On board 32 bit PCI-bus S3® 86C775 SVGA controller.
- ©©"DiskOnChip™" Socket Supported Memory sizes up to 144 MB.
- ??Switch Power Regulator.
- **EXCPU Temperature Alarm supported.**
- ??Provides one SCSI-III port.
- ∠∠Provides one Intel® 82558A LAN port.
- ??Connector for PC/104 module expansion.

### 1.2 Specifications

- ??**CPU:** Intel® MMX™ Pentium® CPU 75 ~ 300 MHz, AMD® k5, k6, Cyrix® 6x86,M2.
- *<b>EXABUS interface: PCI / ISA bus, comply with PICMG standard.*
- ??**PC/104 Bus Connector:** Industrial 104-pin for 16-bit bus.
- ??**Chipset:** Intel® 82430 TX with PCI-2030 PCI Bridge chipsets.
- ??**Data bus:** 64-bit
- ??**Processing ability:** 64-bit
- ??**CRT SVGA controller:** S3® 86C775 Chipset with 2 MB memory, supports CRT resolutions up to 1280 x 1024 256 colors. Provides extra internal 10-pin VGA connector.
- ??**PCI Enhanced IDE interface:** Four IDE devices support DMA33 with transfer rate 33MB/sec.
- ??**SCSI-III Controller:** AIC® 7880 chipset provides one port. Provides one 50-pin header and one 68-pin D-type on board connectors.
- ??**LAN Controller:** Intel® 82558B chipset with one RJ-45 Connector port.
- ??**RAM memory:** Two 72-pin SIMM socket supports BEDO, EDO, Fast page DRAM and two DIMM socket support SDRAM. Provides up to 256MB.
- ??**Cache memory:** 512KB Pipeline burst cache memory.
- ??**Floppy disk drive interface:** Supports up to two floppy disk drives.
- ??**Parallel port:** One bi-directional parallel port. Supports SPP/ECP/EPP mode.
- ??**Serial port:** One RS-232 ports & one RS-232 / 422 / 485 port. Both including 16C550 UART with 16-byte FIFO.
- ??**BIOS:** AWARD flash BIOS.
- ??**Watchdog timer:** Hardware circuit provides periods set 1, 2, 10, 20, 110, or 220 seconds, activity trigger with Reset or NMI to the system when CPU did not periodically trigger the timer.
- ??**DMA channels:** 7
- ??**Interrupt levels:** 15
- ??**Keyboard:** 6-pin mini-DIN connector or internal 5-pin header supports standard PC/AT keyboard.
- ??**Mouse:** 6-pin mini-DIN connector support PS/2 standard mouse.
- ??**USB:** Supports 2 USB header.
- **<u><b>**</u> ∠∠IR interface: Supports one IrDA TX/RX header.</u>
- ??**Flash memory Disk:** Reserved socket for "DiskOnChip™ ", support up to 144MB Flash memory disk.
- ??**Fuse:** automatically resumes with polyswitch resettable fuses after short circuit releases.
- ??**CMOS:** Real-time clock/calendar and battery backup by DS12B887 or equivalent device.
- ??**Power Voltage:** +5V (4.75 to 5.25V), +12V / -12V.
- ??**Extra Connector:** 8-pin DC-power input header.
- ??**Max. Power requirement:** +5V @3.5A (K6-266), +12V/-12V @20mA.
- ??**Operating temperature:** 0-55 (CPU need cooler).
- ??**Board size:** 13.26"(L) x 4.8" (W) (337mm x 122mm).

# 1.3 Delivery Package

The delivery package of HS-5060 includes all following items:

- # HS-5060 Industrial Single Board
- # One Printer & COM2 Bracketed Flat Cable
- **## Two IDE ports Flat Cables**
- ## One FDD port Flat Cable
- # One Keyboard Transfer Cable ( for PS/2 type transfer to PC/AT type )
- **## VGA Utility Diskette**
- $#$  User's Manual

Please contact with your dealer if any of these items are missing or damaged when purchasing. And please keep all parts of the delivery package with packing materials in case of you want to ship or store the product in feature.

# *Chapter-2*

# Hardware Installation

This chapter provides the information on how to install the hardware of HS-5060. At first, please follow up sections 1.3, 2.1 and 2.2 in check the delivery package and carefully unpacking. Following after, the jumpers setting of switch, watchdog timer, and the DiskOnChip? address selection etc.

### 2.1 Caution of Static Electricity

The HS-5060 has been well package with an anti-static bag in protect its sensitive computer components and circuitry from the damage of static electric discharge.

Note: DO NOT TOUCH THE BOARD OR ANY OTHER SENSITIVE COMPONENTS WITHOUT ALL NECESSARY ANTI-STATIC **PROTECTION** 

You should follow the steps as following to protect the board in against the static electric discharge whenever you handle the board:

- 1. Please use a grounding wrist strap on whoever needs to handle the HS-5060. Well clip the ALLIGATOR clip of the strap to the end of the shielded wire lead from a grounded object. Please put on and connect the strap before handle the HS-5060 for harmlessly discharge any static electricity through the strap.
- 2. Please use anti-static pad for put any components or parts or tools on the pad whenever you work on them outside the computer. You may also in use the anti-static bag instead the pad. Please ask from your local supplier in help up your necessary parts on anti-static requirement.

## 2.2 Caution on Unpacking and Before Installation

First of all, please follow with all necessary steps of section 2.1 in protection the HS-5060 from electricity discharge. With refer to section 1.3, please check the delivery package again with following steps:

- 1.Unpacking the HS-5060, keep well storage of all packing material, manual and diskette etc. if has.
- 2.Is there any components lose or drop from the board? DO NOT INSTALL IF HAPPENED.
- 3.Is there any visual damaged of the board? DO NOT INSTALL IF **HAPPENED.**
- 4.Well check from your optional parts (i.e. CPU, SRAM, DRAM, ROM-Disk etc.) for completed setting all necessary jumpers setting to jumper pin-set and CMOS setup correctly. Please also reference to all information of jumpers setting in this manual.
- 5.Well check from your external devices (i.e. Add-On-Card, Driver Type etc.) for completed add-in or connection and CMOS setup correctly. Please also reference to all information of connector connection in this manual.
- 6.Please keep all necessary manual and diskette in a good condition for your necessary re-installation if you change your Operating System or whatever needs.

# 2.3 HS-5060's Layout

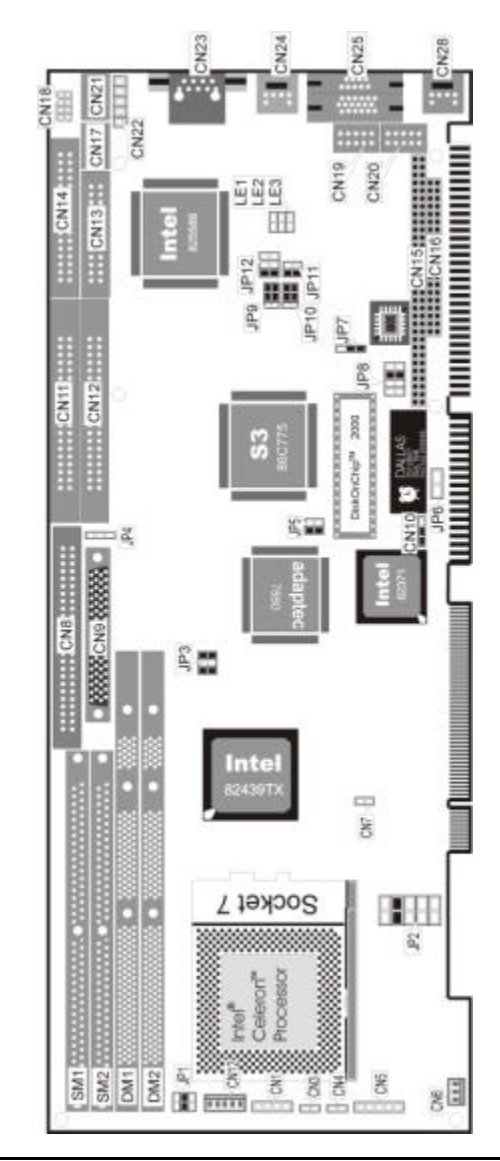

# 2.4 Quick Listing of Jumpers

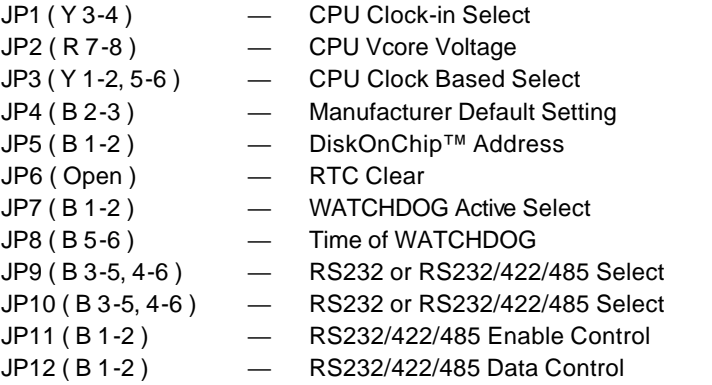

??B means blue jumper-cap, R means read jumper-cap, Y means yellow jumper-cap. **EXJP1** (Y 3-4) means to use a yellow jumper-cap short between pin-3 and pin-4 of JP1.

2.5 Quick Listing of Connectors

CN1: SPEAKER

CN2: JST-5P KEYBOARD CONNECTOR

CN3: RESET IN CONNECTOR

CN4: IDE-DRIVE LED

CN5: KEYLOCK

CN6: FAN DC-POWER OUTPUT CONNECTOR

CN7: ATX POWER SUPPLY SUSPEND CONTROL

CN8: INTERNAL 50-PIN HEADER SCSI-III CONNECTOR

CN9: INTERNAL 68-PIN FEMALE D-SUB SCSI-III CONNECTOR

CN10: ATX POWER SWITCH CONTROL

CN11: 1st HDD(IDE) CONNECTOR

CN12: 2nd HDD(IDE) CONNECTOR

CN13: PARALLEL PORT

CN14: FDD CONNECTOR

CN15: PC/104 BUS 64-PIN HEADER CONNECOTR

CN16: PC/104 BUS 40-PIN HEADER CONNECOTR

CN17: RS-232/422/485 COM2 (HEADER 5x2)

CN18: USB0 & USB1

CN19: RS-232 COM2 (HEADER 5x2)

CN20: INTERNAL 10-PIN HEADER VGA CONNECTOR

CN21: RS-232 COM1 (HEADER 5x2)

CN22: IR CONNECTOR

CN23: RJ-45 LAN NETWORK CONNECTOR

CN25: MINI-DIN 6-PIN PS/2 MOUSE CONNECTOR

CN26: EXTERNAL DB-15 VGA CONNECTOR

CN28: MINI-DIN 6-PIN PS/2 KEYBOARD CONNECTOR

LD1: POWER LED INDICATOR

LE1, LE2, LE3: LAN NETWORK LED INDICATORs

U17: SOCKET OF DiskOnChip™ MODULE

# 2.6 Jumper Setting Description

A jumper pin-set is **ON** as a shorted circuit with a plastic cap inserted over two pins. A jumper pin-set is **OFF** as a open circuit with a plastic cap inserted over one or no pin(s) between pins. The below figure 2.2 shows the examples of different jumper pin-set setting as **ON** or **OFF** in this manual.

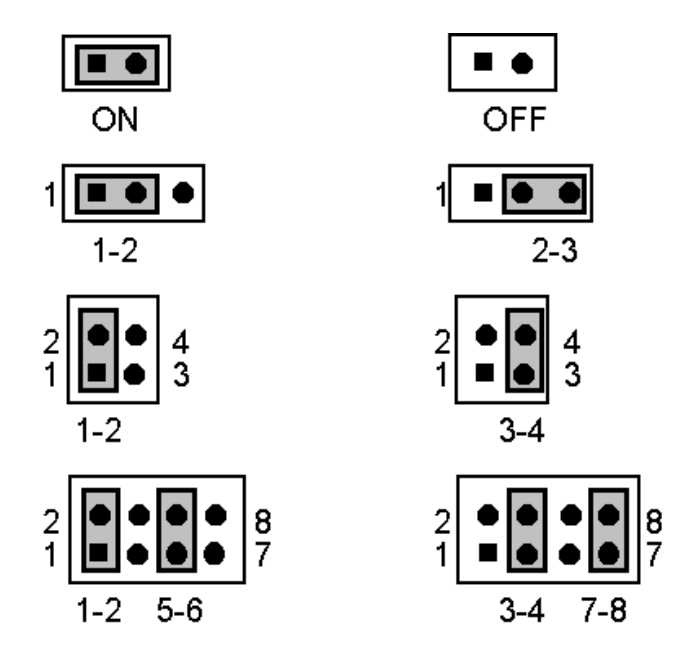

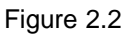

All jumper pin-set already has its default setting with the plastic cap inserted as ON, or without the plastic cap inserted as OFF. The default setting may reference in this manual with a " \* " symbol in front of the selected item.

# 2.7 Setting the CPU of HS-5060

The HS-5060 provides all possibility in jumper setting for wide using all types of CPU with JP1 setting as following:

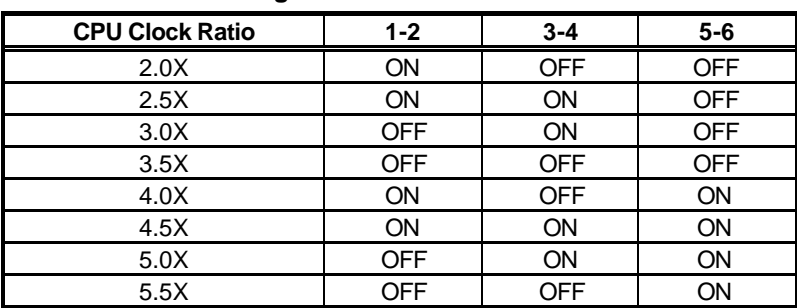

#### ?? **CPU Clock Setting :**

#### ?? **CPU Vcore Voltage Selection**

Correspond to different type CPU, it is request to set JP2 for match the CPU's Vcore operating voltage. Here shows at below of the proper jumper settings for their respective Vcore at range 2.0V to 3.5V.

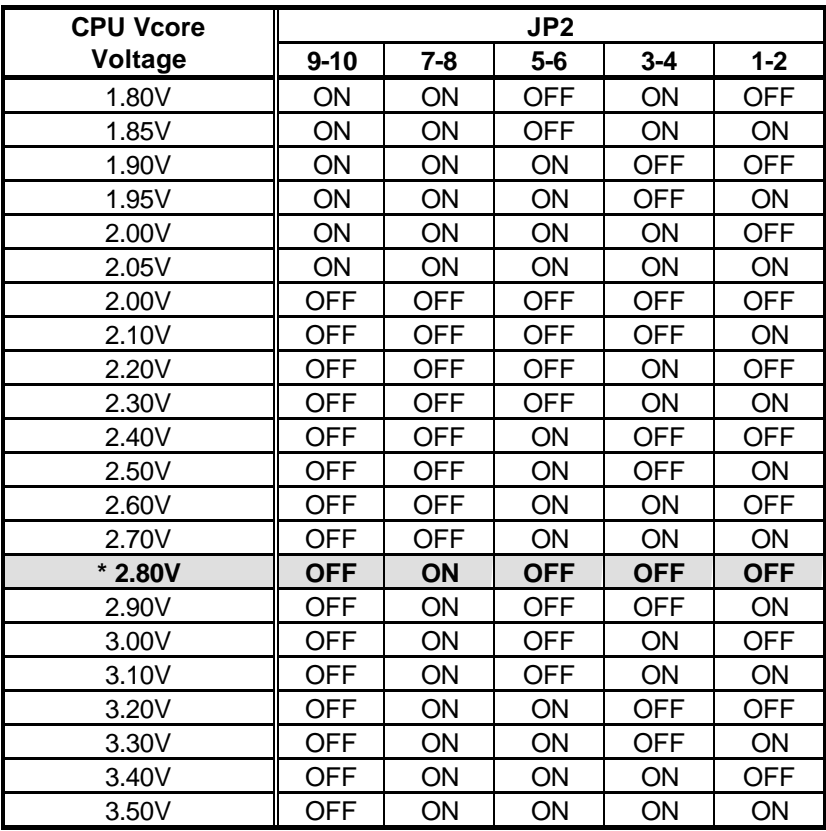

JP3 used to setting the CPU clock based rate. The CPU clock based setting will preset the system operating clocking base rate.

| <b>CPU Clock based</b> | JP3             |  |
|------------------------|-----------------|--|
| 50 MHz                 | $1-2, 3-4, 5-6$ |  |
| 55 MHz                 | $1-2, 3-4$      |  |
| 60 MHz                 | $3-4, 5-6$      |  |
| 61.6 MHz               | $1 - 2$         |  |
| $*66.6$ MHz            | $1-2, 5-6$      |  |
| 68.4 MHz               | AII OPEN        |  |
| 75 MH <sub>7</sub>     | $3-4$           |  |

?? **CPU Clock based select**

\*) : default setting

# 2.8 System Memory DRAM

The HS-5060 provides a wide range on-board DRAM memory by two pieces SIMM sockets ( SM1 & SM2 ) to accept 1 MB, 2MB, 4MB, 8MB, 16MB, 32MB or 64MB and two pieces DIMM sockets ( DM1 & DM2 ). The SIMMs (Single In-Line Memory Modules) RAM request the access time should be 70 n-second or faster. The total capacity of the on board memory by SIMM are between 2MB to 128MB. The maximum capacity of the on board memory by DIMM is 256MB.

See the figure on section 2.3 for get the identifying the banks. Please take notes that the memory access capability should meet the specification requested.

# 2.9 Watch-Dog Timer

There are three activity cycles of Watch-Dog Timer as Enable, Refresh and Disable. The Enable cycle should proceed by READ PORT 443H. The Disable cycle should proceed by READ PORT 043H. A continue Enable cycle after a first Enable cycle means Refresh.

Once if the Enable cycle activity, a Refresh cycle is request before the time-out period for restart counting the WDT Timer's period. Otherwise, it will assume that the program operation is abnormal when the time counting over the period preset of WDT Timer. A System Reset signal to start again or a NMI cycle to the CPU comes if over.

The JP7 is using for select the active function of watch-dog timer in disable the watch-dog timer, or presetting the watch-dog timer activity at the reset trigger, or presetting the watch-dog timer activity at the NMI trigger.

| JP7     | <b>DESCRIPTION</b>      |  |
|---------|-------------------------|--|
| $*1-2$  | <b>System Reset</b>     |  |
| $2 - 3$ | <b>Active NMI</b>       |  |
| ם⊐ר     | disable Watch-dog timer |  |

?? **JP7 : Watch-Dog Active Type Setting** 

#### ?? **JP8 : WDT Time - Out Period**

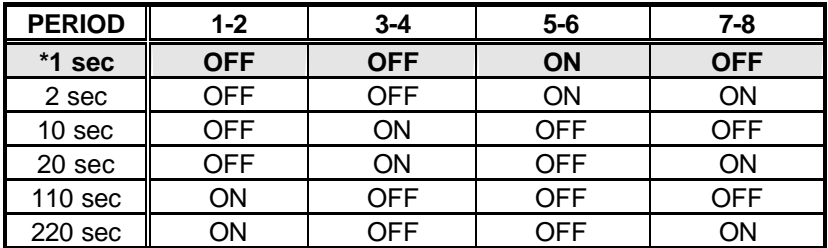

The Watch-dog timer is disabled after the system Power-On. The watch-dog timer can be enabled by a Enable cycle with reading the control port (443H), a Refresh cycle with reading the control port (443H) and a Disable cycle by reading the Watch-dog timer disable control port (043H). After a Enable cycle of WDT, user must constantly proceed a Refresh

cycle to WDT before its period setting comes ending of every 1, 2, 10, 20, 110 or 120 seconds.

If the Refresh cycle does not active before WDT period cycle, the on board WDT architecture will issue a Reset or NMI cycle to the system. User should pre-scale setting the JP8 for assign the WDT timeout cycle.

| 443H | I/O Read | The Enable cycle.  |
|------|----------|--------------------|
| 443H | I/O Read | The Refresh cycle. |
| 043H | I/O Read | The Disable cycle. |

The Watch-Dog Timer is controlled by two I/O ports.

The following sample programs showing how to Enable, Disable and Refresh the Watch-dog timer:

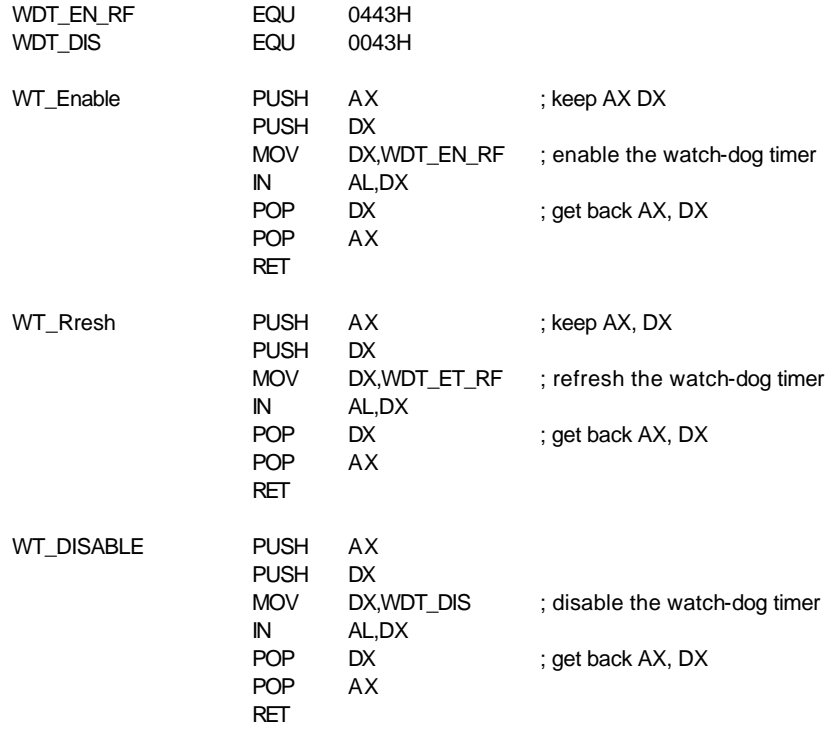

# 2.10 PCI VGA Controller

The HS-5060 has built-in a S3<sup>®</sup> VGA Controller. If you want to use the external VGA Card, the BIOS can disable the on board VGA controller and use the external one.

#### **Video Modes**

S3<sup>®</sup> 86C775 Chipset with 2 MB memory, support resolutions up to 1280 x 1024 256 colors, reserved internal 10 pin VGA connector.

To get more VGA drivers information, please refer to the S3 Internet web site : **WWW.S3.COM**

# 2.11 DiskOnChip? Address Setting

The HS-5060 provides a U17 socket for install the DiskOnChip? module.

A JP5 may select the starting memory address of the DiskOnChip? (D.O.C.) for avoid the mapping area with any other memory devices. If you have another extra memory devices in the system with the same memory, neither the HS-5060 nor the extra memory devices will function normally. Please setting both at different memory address mapping.

#### ?? **JP5 : DiskOnChip? Address**

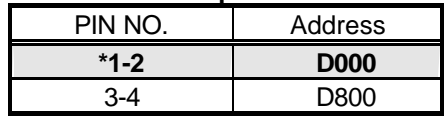

\*) : default setting

The D.O.C. function allows the system in using without FDD nor HDD. The D.O.C. may formatting as driver C: or driver A:. User may also easily uses the DOS's commands such as FORMAT, SYS, COPY, XCOPY, DISCOPY and DISKCOMP etc. This is means that the D.O.C. may uses as driver-A if the system without FDD-A for ambient application. Please contact with your supplier for different size D.O.C. module.

# 2.12 RTC Clear

The HS-5060 provides a JP6 for clear the RTC CMOS data. User may clear the data by short ( ON ) the pins. Please keep OFF ( open ) when normal operating.

?? **JP6 : RTC CMOS Clear**

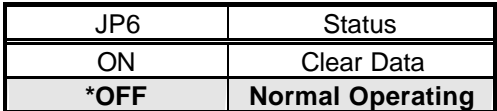

\*) : default setting

## 2.13 Manufacturer Default Setting

The HS-5060 has some engineering setting which does not allowed any change by user. The information here in is for notice only, no technical information provides in this section.

#### ?? **Manufacturer Default Setting**

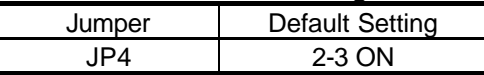

\*) : default setting

# 2.14 COM-2 Select and Control

This section descriptor how to select and control the COM-2 as an RS-232 or RS-232/422/485. Please reference to the following table for select and control the port.

User may uses COM-2 as RS-232 port at CN19, and uses COM-2 as RS-232/422/485 port at CN17. For more information, please reference to section 3.4 in this manual.

?? **COM-2 Port Select and Control**

| Jumper<br>Mode | JP9                                       | JP10 | IP11 | פ גםו |
|----------------|-------------------------------------------|------|------|-------|
| RS-232         | $\parallel$ 3-5, 4-6 $\parallel$ 3-5, 4-6 |      | 1-2  | 1-2   |

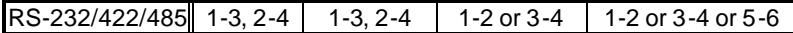

\*) : default setting

# *Chapter-3*

# **Connection**

This chapter gives all necessary information of the peripheral's connections, switches and indicators.

### 3.1 The Floppy Disk Drive Connector

A standard 34-pin header daisy-chain driver connector provides as CN14 with following pin assignment. Total two FDD drivers may connect.

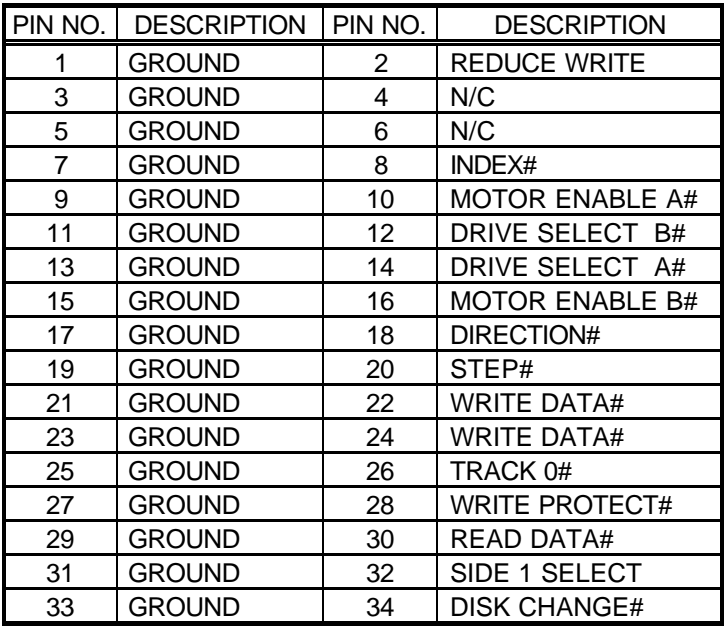

#### ?? **CN14 : FDD CONNECTOR**

# 3.2 PCI E-IDE Drive Connector

Two standard 40-pin header daisy-chain driver connectors provide as CN11 & CN12 with following pin assignment. Total four IDE (Integrated Device Electronics) drivers may connect.

#### **CN11(IDE 1) : Primary IDE Connector**

#### **CN12(IDE 2) : Secondary IDE Connector**

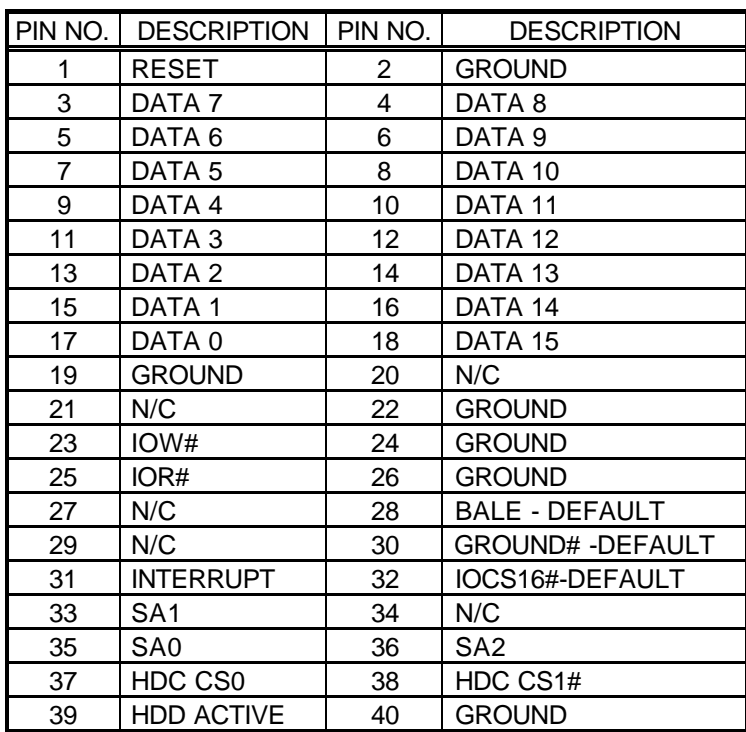

#### ?? **CN11/CN12 : IDE Interface Connector**

# 3.3 Parallel Port Connector

A standard 26-pin flat cable driver connector provides as CN13 with following pin assignment for connection to parallel printer.

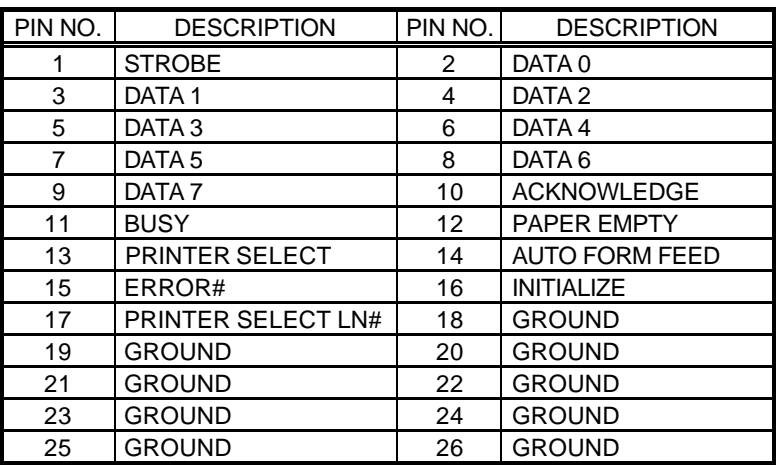

#### ?? **CN13 : Parallel Port Connector**

### 3.4 Serial Ports Connectors

The HS-5060 offers two high speeds NS16C550 compatible UARTs with Read/Receive 16 byte FIFO serial ports provides one internal RS-232 COM-1 serial port, and one internal RS-232 or RS-232/422/485 port. All ports provide by 10-pin header connector. The board provides CN21 as COM-1 RS-232 port, CN19 as COM-2 RS-232 port, CN17 as COM-2 RS-232/422/485 port. The COM-2 port only select as CN19 or CN17. Please reference to section 2.14 for COM-2 port selection.

The following table shows out the pin assignment of CN21 and CN19 as RS-232 communication ports of COM-1 and COM-2.

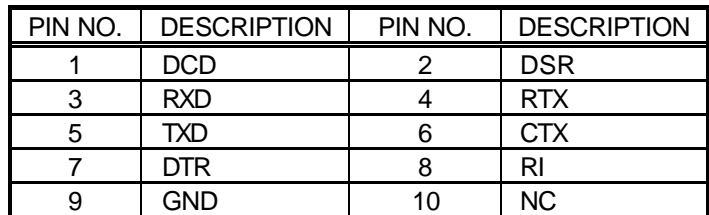

#### ?? **CN21, CN19 : Serial Port 10-pin Header (ACE1)**

If the COM-2 select as an RS-232/422/485 port, the HS-5060 provides an advanced setting at JP11 and JP12 for user to control the CN17 industrial control output. Please reference to the following tables for CN17 detail description.

#### ?? **CN17 : RS-232/422/485 Port 10-pin Header**

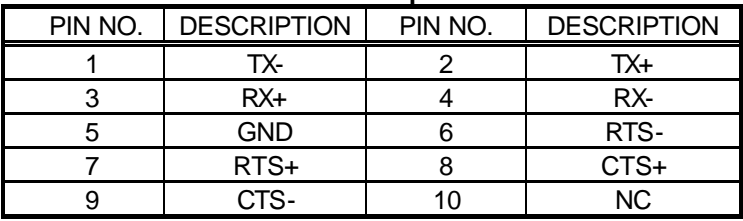

#### ?? **JP11 : Receiver Enable Control**

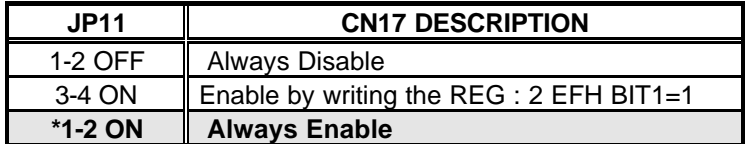

#### ?? **JP12 : Transceiver Enable Control**

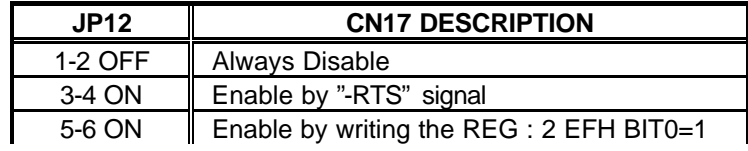

#### **\*1-2 ON Always Enable**

### 3.5 Keyboard Connectors

The HS-5060 offers two possibilities for keyboard connections to external PS/2 type keyboard at CN28, or an internal 5-pin header at CN2.

#### ?? **CN2 : 5-pin Header Keyboard Connector**

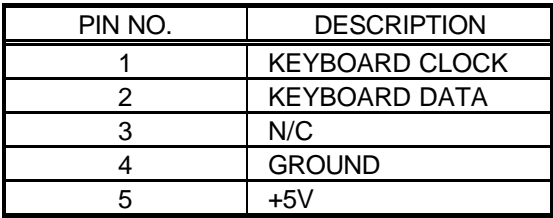

#### ?? **CN28 : 6-pin Mini-DIN Keyboard Connector**

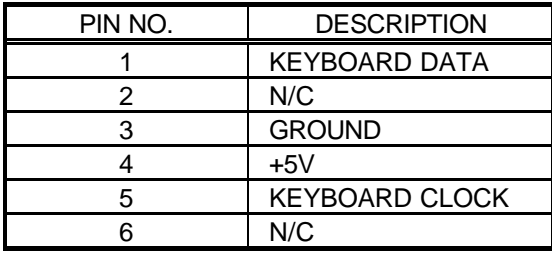

### 3.6 Power's LED, Key-Lock and Reset Button

The following provides the pin information for Power's LED indicator, Key-Lock and Reset Button connections from CN5, CN3 and CN4.

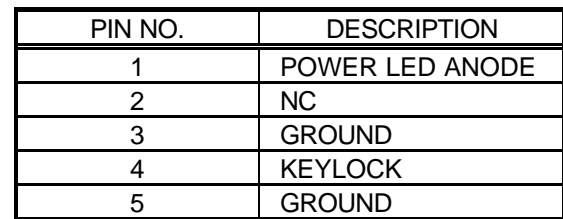

#### ?? **CN5 : POWER LED & KEYLOCK**

#### ?? **CN3 : RESET BUTTON**

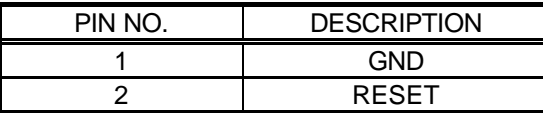

?? **CN4 : IDE LED connector**

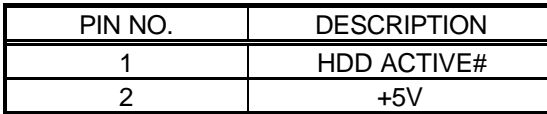

# 3.7 External Speaker

The HS-5060 has an on-board buzzer. And it also provides the CN1 in allows user to connecting to the external speaker.

?? **CN1 : Speaker Connector**

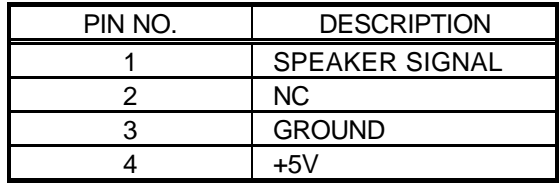

# 3.8 PS/2 Mouse 6-pin Mini-DIN Connector

The HS-5060 provides an external PS/2 mouse connector at CN25 with following pin information.

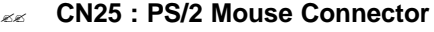

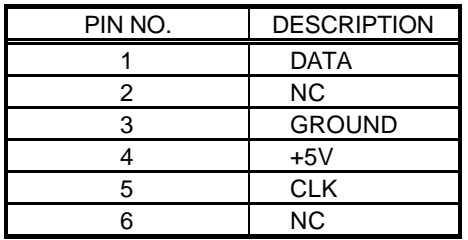

# 3.9 VGA Connectors

The HS-5060 provides two possible connectives of VGA connections. One standard DB-15 external VGA connector CN26, and one internal 10-pin header connector CN20 as following pin information.

| PIN NO. | <b>DESCRIPTION</b> | PIN NO. | <b>DESCRIPTION</b> |
|---------|--------------------|---------|--------------------|
|         | <b>RED</b>         | 2       | <b>GREEN</b>       |
| 3       | <b>BLUE</b>        |         | <b>NC</b>          |
| 5       | <b>GROUND</b>      | 6       | <b>GROUND</b>      |
|         | <b>GROUND</b>      | 8       | <b>GROUND</b>      |
| g       | <b>NC</b>          | 10      | <b>GROUND</b>      |
| 11      | <b>NC</b>          | 12      | <b>NC</b>          |
| 13      | <b>HSYNC</b>       | 14      | <b>VSYNC</b>       |
| 15      | <b>NC</b>          |         |                    |

?? **CN26 : 15-pin DB-15 Female VGA connector**

#### ?? **CN20 : 10-pin Header VGA connector**

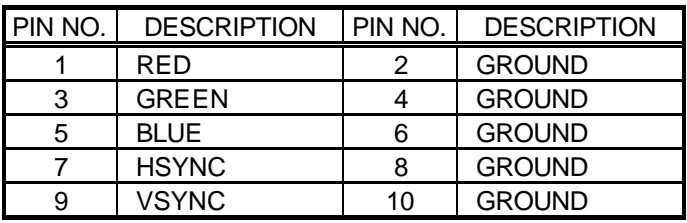

# 3.10 IR Connector

The HS-5060 provides a 5-pin internal IR communication connector as following CN22 pin information.

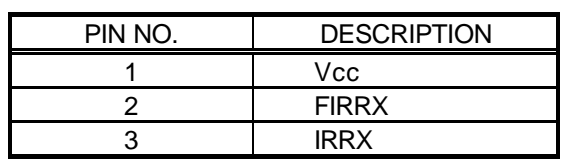

#### ?? **CN22 : 5-PIN IR CONNECTOR**

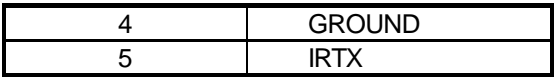

# 3.11 FAN-Power, Power-Suspend, ATX Power-Switch Connectors

The HS-5060 provides more extra connector pin-set for user application in power saving or system temperature control.

The CN6 FAN DC-Power output connector provides for connect to a DC-FAN. The system will provide a DC +12V power to the cooling FAN.

?? **CN6 : 3P FAN DC-Power Output Connector**

| PIN NO. | <b>DESCRIPTION</b> |  |
|---------|--------------------|--|
|         | <b>GROUND</b>      |  |
| 2       | DC +12V            |  |
| З       | <b>GROUND</b>      |  |

The CN7 ATX Power Supply Suspend Control connector provides for connect to a ATX Power Supply.

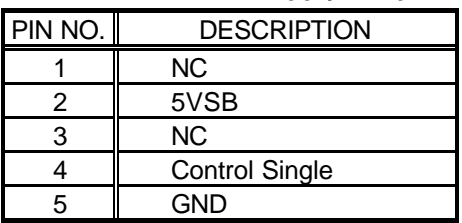

#### ?? **CN7 : ATX Power Supply Suspend Control Connector**

The CN10 SMI-Switch Input Control allows user to control the system and force the system into a SMI mode ( The power suspend mode ).

#### ?? **CN10 : 2P SMI-Switch Input Control Connector**

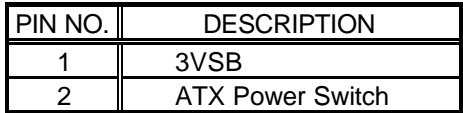

# 3.12 Power-ON LED Indicator

The HS-5060 provides a indicator LED LD1 to indicate the system power status. A light ON means the power supply is under Power-ON operating.

## 3.13 Fast Ethernet Connector

The Fast Ethernet controller provides with 32-bit performance, PCI bus master capability, and full compliance with IEEE 802.3 10/100Based-T specifications.

For 10/100Base-T operation, please connect the network connection by plugging one end of the cable into the 10-pin header of the CN23 **Connector** 

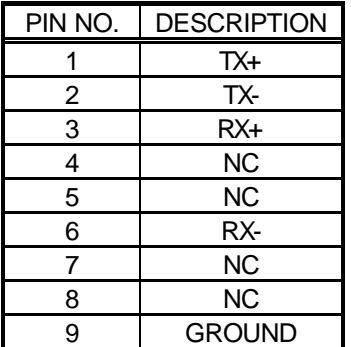

#### ?? **CN23 : Ethernet Connector ( RJ-45 9-pin )**

The on board three LED indicators ( LE1, LE2, LE3 ) will show out the status of the LAN operating.

### 3.14 SCSI-III Connector

The HS-5060 provides two internal SCSI-III connectors for all kinds of user application and easy connection, one 50-pin header connector CN8 for 8-bit SCSI port and one 68-pin female D-Sub connector for 16-bit SCSI port. Please reference to the following for detail pin assignment.

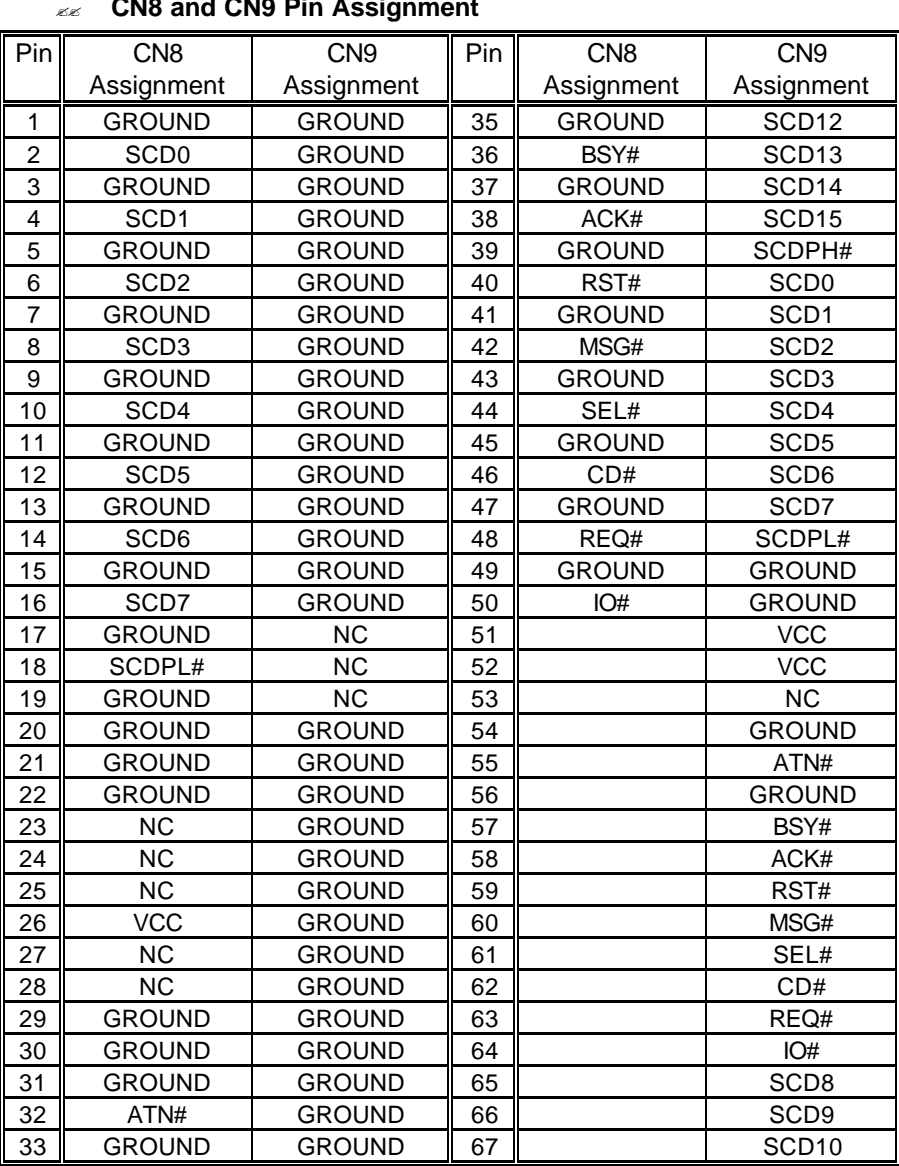

#### ?? **CN8 and CN9 Pin Assignment**

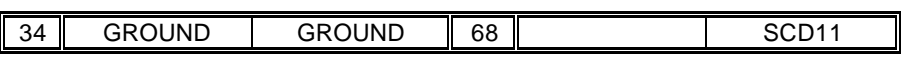

# 3.15 USB Ports Connector

The HS-5060 provides one internal 8-pin connector for USB0 & USB1 ports. Please refer to the following detail pin information.

| PIN NO. | CN18(USB0)    | PIN NO. | CN <sub>18</sub> (USB <sub>1</sub> ) |
|---------|---------------|---------|--------------------------------------|
|         | Vcc           |         | Vcc                                  |
|         | USBP0-        |         | USBP <sub>1</sub> -                  |
| 5       | USBP0+        |         | $USBP1+$                             |
|         | <b>GROUND</b> |         | <b>GROUND</b>                        |

?? **CN18 : 10-pin Header USB0 & USB1 connector**

### 3.16 PC/104 Bus Connection

The HS-5060's PC/104 expansion bus provides you in connect to all kind of PC/104 modules. The PC/104 bus has been already become the industrial embedded 16-bit PC standard bus. You can easily install to over thousands type of PC/104 modules from hundreds of venders in the world. The detailed pin assignment of the PC/104 expansion bus connectors CN15 and CN16 are specified as following tables:

#### *Note : The PC/104 connector allows to directly plug-in Stack-thru PC/104 modules without the PC/104 mounting kit.*

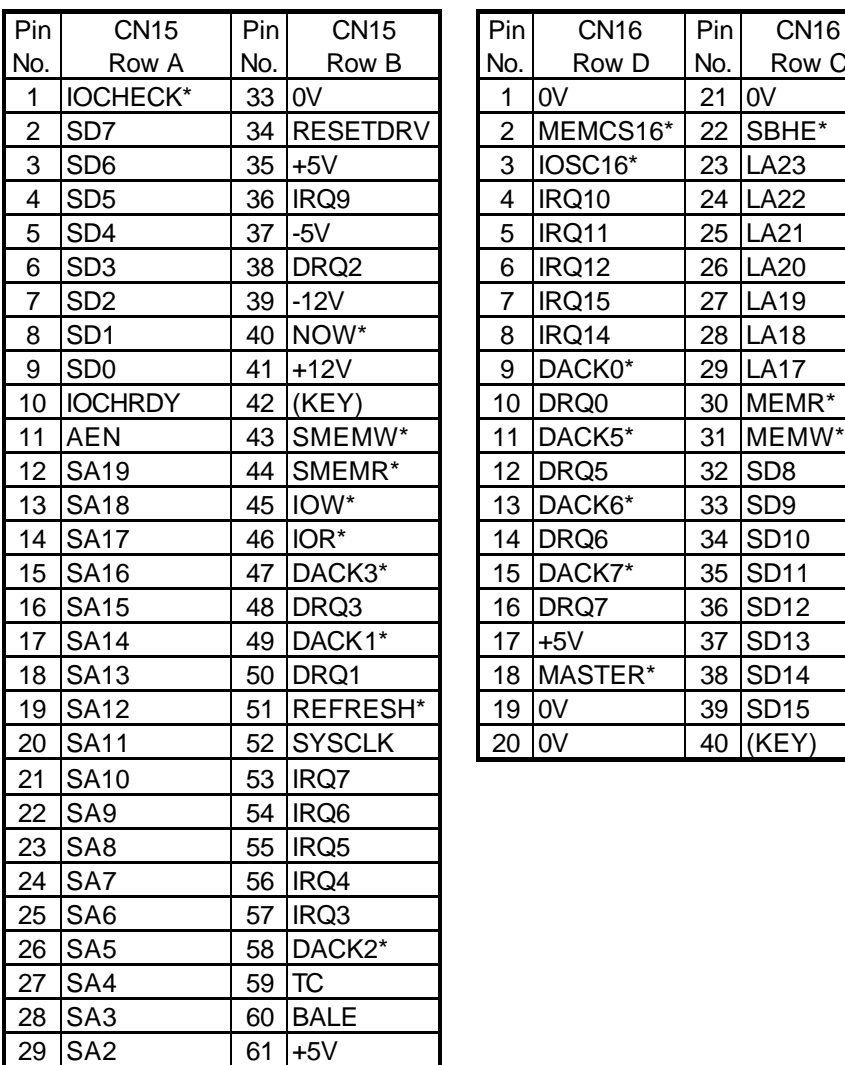

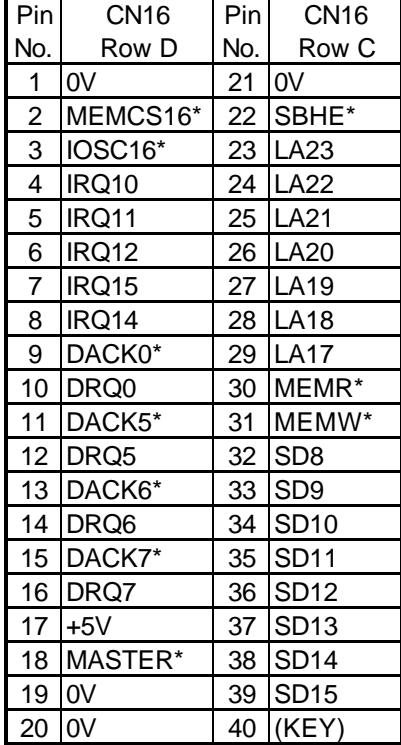

#### ?? **CN15&CN16 : PC/104 Expansion Bus**

**(CN15 = 64-pin female connector; CN16 = 40-pin female connector.)** 

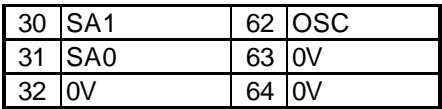

# *Chapter-4*

# AWARD BIOS Setup

The HS-5060 uses the Award PCI/ISA BIOS for the system configuration. The Award BIOS setup program is designed to provide the maximum flexibility in configuring the system by offering various options which could be selected for end-user requirements. This chapter is written to assist you in the proper usage of these features.

To access AWARD PCI/ISA BIOS Setup program, press <Del> key. The Main Menu will be displayed at this time.

# 4.1 Main Menu

Once you enter the Award BIOS CMOS Setup Utility, the Main Menu will appear on the screen. The Main Menu allows you to select from several setup functions and two exit choices. Use the arrow keys to select among the items and press <Enter> to enter the sub-menu.

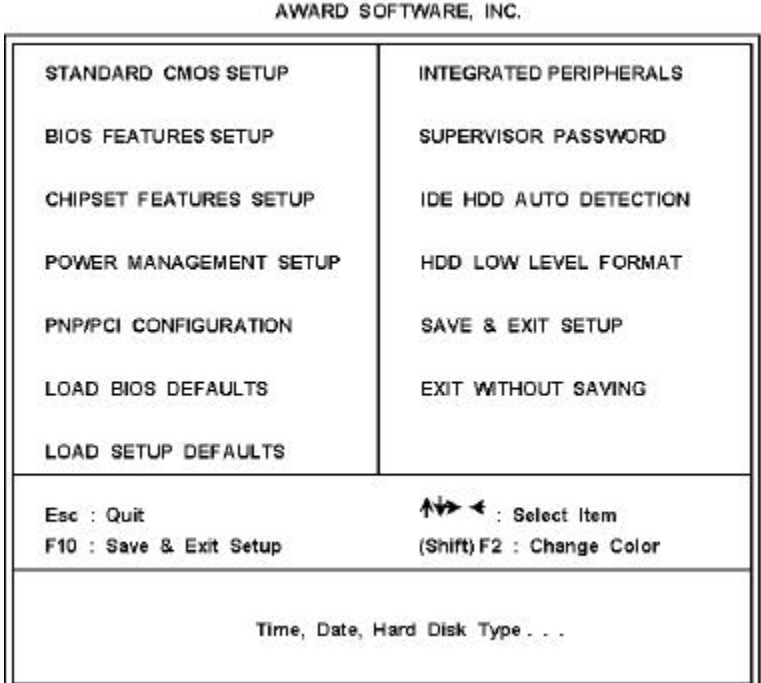

ROM PCI/ISA BIOS (2A69JD29)<br>CMOS SETUP UTILITY

Note that a brief description of each highlighted selection appears at the bottom of the screen.

# 4.2 Standard CMOS Setup

The Standard Setup is used for the basic hardware system configuration. The main function is for Data/Time and Floppy/Hard Disk Drive settings. Please refer to the following screen for the setup. When the IDE hard disk drive you are using is larger than 528MB, please set the HDD mode to **LBA** mode. Please use the IDE Setup Utility in BIOS SETUP to install the HDD correctly.

#### ROM PCI/ISA BIOS (2A59ID2A) STANDARD CMOS SETUP AWARD SOFTWARE, INC.

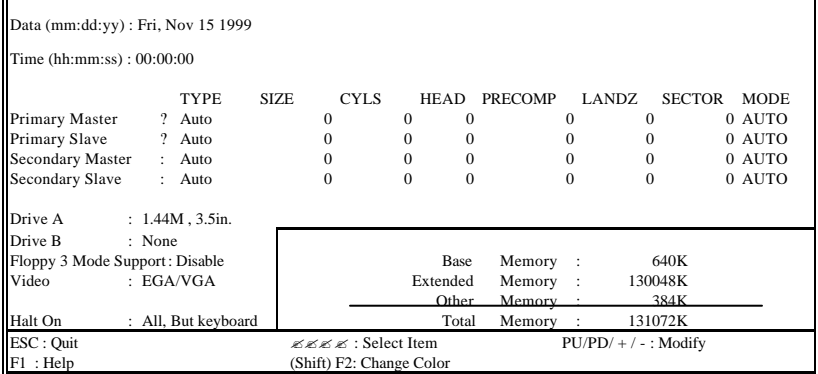

# 4.3 BIOS Features Setup

This section allows you to configure your system for the basic operation. You have the opportunity to select the system's default speed, boot-up sequence, keyboard operation, shadowing and security.

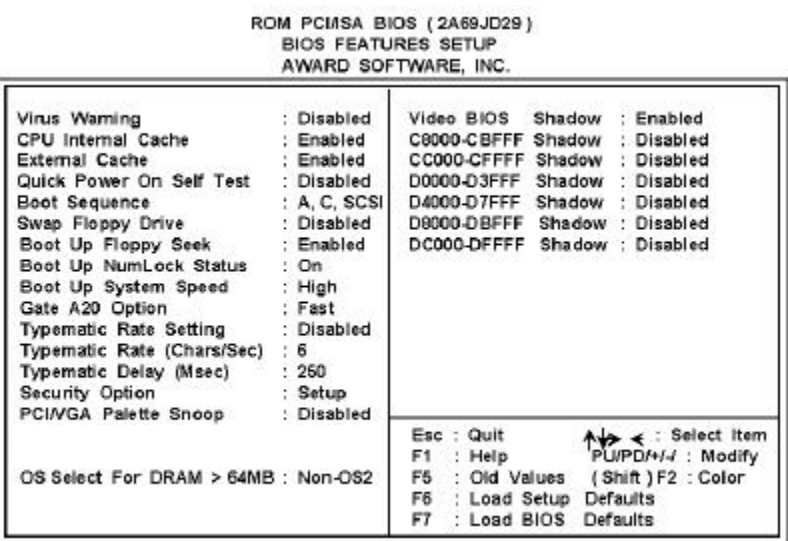

### 4.4 Chipset Features Setup

This section allows you to configure the system based on the specific features of the installed chipset. This chipset manages bus speeds and the access to the system memory resources, such as DRAM and the external cache. It also coordinates the communications between the conventional ISA and PCI buses. It must be stated that these items should never be altered. The default settings have been chosen because they provide the best operating conditions for your system. You might consider and make any changes only if you discover that the data has been lost while using your system.

#### ROM PCI/ISA BIOS (2A59ID2A) CHIPSET FEATURES SETUP AWARD SOFTWARE, INC.

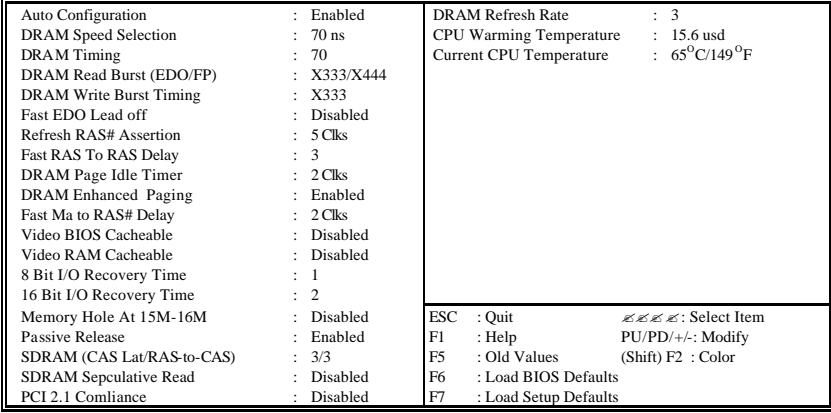

## 4.5 Integrated Peripherals

The IDE hard drive controllers can support up to two separate hard drives. These drives have a master/slave relationship, which are determined by the cabling configuration used to attach them to the controller. Your system supports two IDE controllers--a primary and a secondary--so you can install up to four separate hard disks.

PIO means Programmed Input /Output. Rather than having the BIOS issue a series of commands to affect the transfer to or from the disk drive, PIO allows the BIOS to tell the controller what it wants and then let the controller and the CPU perform the complete task by them. This is much simpler and more efficient (also faster).

#### ROM PCI/ISA BIOS (2A59ID2A) INTEGRATED PERIPHERALS AWARD SOFTWARE, INC.

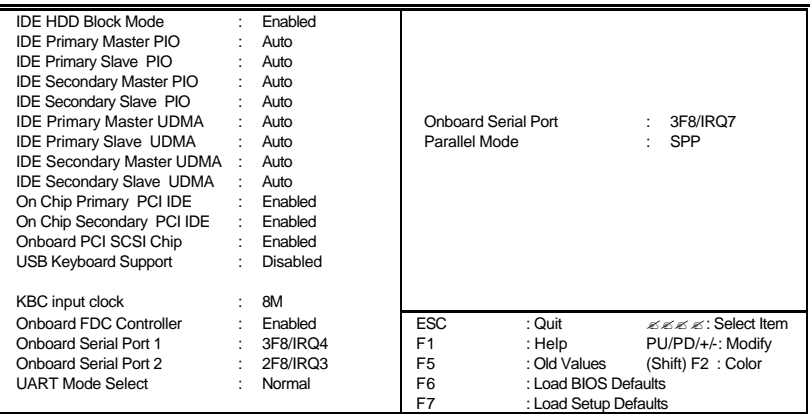

# 4.6 Power Management Setup

The Power Management Setup allows user to configure the system for saving energy in a most effective way while operating in a manner consistent with his own style of computer use.

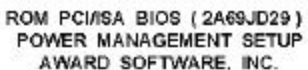

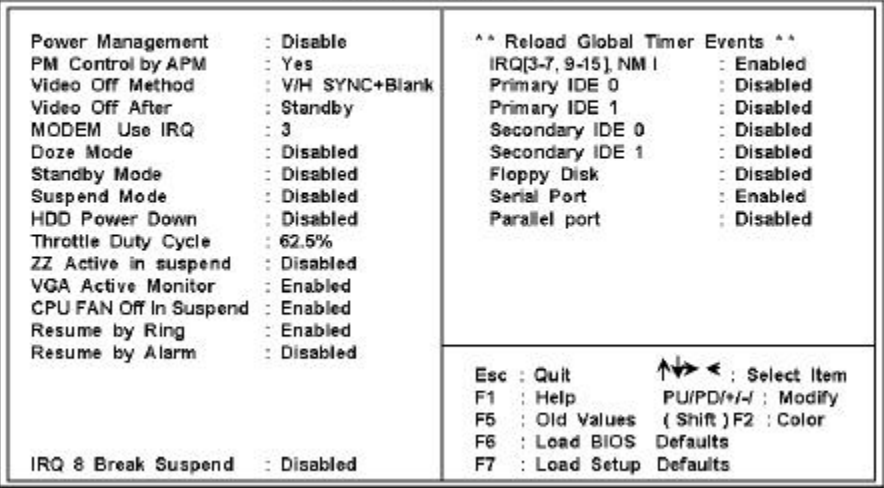

# *Chapter-5*

# A Brief Information of 10/100 based-T LAN

The HS-5060 provides an on board 32-bit PCI 10/100 based-T Intel™ 82558A Ethernet LAN interface RJ-45 connection for easy using the HS-5060 Half size all-in-one Pentium® VGA Interface with 100-Based Network Industrial Single Board in connection to-with Novell NE2000 compatible LAN network system.

The HS-5060's design that is basing on Intel™ 82558A chipset with provides a RJ-45 100 base-T NE2000 compatible interfaces. For more information, please contact with your supplier.

For completed information, please visit Intel Web and Internet Sites:

**Support:** http://support.intel.com

**News:** news://cs.intel.com

**Network Products:** http://www.intel.com/comm-net.sns

**Corporate:** http://www.intel.com

**FTP Host:** ftp.intel.com

#### **FTP Directory:**

/pub/support/enduser\_reseller/etherexpress\_lan\_adapters